## Obtaining realtime stream information

Realtime stream information can be obtained using [Websocket](file:///opt/TeamCityAgent/work/e8d9ff752ef6fac0/site/WCSOAM1/Interaction_with_backend_server/#interaction_using_websocket_api) API.

## STOMP client connection over Websocket to backend server

To connect to backend server for obtaining realtime metric values, do the following:

- 1. Establish [Websocket](file:///opt/TeamCityAgent/work/e8d9ff752ef6fac0/site/WCSOAM1/Interaction_with_backend_server/#interaction_using_websocket_api) API connection
- 2. Subscribe to /stream/nodeId/mediaId event by sending the message

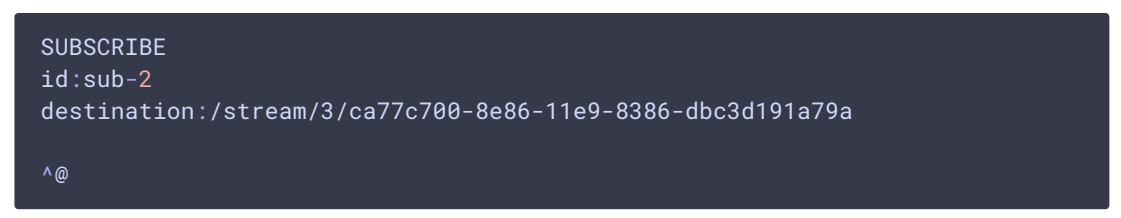

Where

- 3 node identifier in backend database
- · ca77c700-8e86-11e9-8386-dbc3d191a79a stream media session identifier

After that, client starts receiving STOMP messages in plain text

```
MESSAGE
destination:/stream/3/ca77c700-8e86-11e9-8386-dbc3d191a79a
content-type:application/json;charset=UTF-8
subscription:sub-2
message-id:3-50
content-length:1339
[{"VIDEO_SYNC":1560504547907,"VIDEO_CODEC":119,"VIDEO_NACK":0,"VIDEO_PLI":0,"VID
{"AUDIO_SYNC":1560504547890,"AUDIO_CODEC":111,"AUDIO_RATE":26664,"timestamp":156
{"AUDIO_SYNC":1560504548010,"AUDIO_CODEC":111,"AUDIO_RATE":27040,"timestamp":156
{"VIDEO_SYNC":1560504548099,"VIDEO_CODEC":119,"VIDEO_NACK":0,"VIDEO_PLI":0,"VIDE
{"AUDIO_SYNC":1560504548130,"AUDIO_CODEC":111,"AUDIO_RATE":26624,"timestamp":156
{"AUDIO_SYNC":1560504548250,"AUDIO_CODEC":111,"AUDIO_RATE":27976,"timestamp":156
{"VIDEO_SYNC":1560504548307,"VIDEO_CODEC":119,"VIDEO_NACK":0,"VIDEO_PLI":0,"VIDE
{"AUDIO_SYNC":1560504548370,"AUDIO_CODEC":111,"AUDIO_RATE":28128,"timestamp":156
{"VIDEO_SYNC":1560504548499,"VIDEO_CODEC":119,"VIDEO_NACK":0,"VIDEO_PLI":0,"VIDE
{"AUDIO_SYNC":1560504548490,"AUDIO_CODEC":111,"AUDIO_RATE":29568,"timestamp":156
```
or in JSON using [STOMP.js](https://www.npmjs.com/package/@stomp/stompjs) library

```
"command": "MESSAGE",
"headers": {
    "content-length": "1339",
   "message-id": "3-50",
   "subscription": "sub-2",
   "content-type": "application/json;charset=UTF-8",
   "destination": "/stream/3/ca77c700-8e86-11e9-8386-dbc3d191a79a"
"body": [
        "VIDEO_SYNC": 1560504547907,
        "VIDEO_CODEC": 119,
        "VIDEO_NACK": 0,
        "VIDEO_PLI": 0,
        "VIDEO_RATE": 571616,
        "VIDEO_WIDTH": 320,
        "VIDEO_HEIGHT": 240,
        "VIDEO_FPS": 30,
        "timestamp": 1560504547917
        "AUDIO_SYNC": 1560504547890,
        "AUDIO_CODEC": 111,
        "AUDIO_RATE": 26664,
        "timestamp": 1560504547923,
        "AUDIO_LOST": 0
       "AUDIO_SYNC": 1560504548010,
        "AUDIO_CODEC": 111,
        "AUDIO_RATE": 27040,
        "timestamp": 1560504548040,
        "AUDIO_LOST": 0
        "VIDEO_SYNC": 1560504548099,
        "VIDEO_CODEC": 119,
        "VIDEO_NACK": 0,
        "VIDEO_PLI": 0,
        "VIDEO_RATE": 577416,
        "VIDEO_WIDTH": 320,
        "VIDEO_HEIGHT": 240,
        "VIDEO_FPS": 30,
        "timestamp": 1560504548119
        "AUDIO_SYNC": 1560504548130,
       "AUDIO CODEC": 111,
        "AUDIO_RATE": 26624,
        "timestamp": 1560504548167,
        "AUDIO_LOST": 0
   \hat{\textbf{Q}}"AUDIO_SYNC": 1560504548250,
        "AUDIO_CODEC": 111,
        "AUDIO_RATE": 27976,
```

```
"timestamp": 1560504548282,
"AUDIO_LOST": 0
"VIDEO_SYNC": 1560504548307,
"VIDEO_CODEC": 119,
"VIDEO_NACK": 0,
"VIDEO_PLI": 0,
"VIDEO_RATE": 581968,
"VIDEO_WIDTH": 320,
"VIDEO_HEIGHT": 240,
"VIDEO_FPS": 31,
"timestamp": 1560504548318
"AUDIO_SYNC": 1560504548370,
"AUDIO_CODEC": 111,
"AUDIO_RATE": 28128,
"timestamp": 1560504548404,
"AUDIO_LOST": 0
"VIDEO_SYNC": 1560504548499,
"VIDEO_CODEC": 119,
"VIDEO_NACK": 0,
"VIDEO_PLI": 0,
"VIDEO_RATE": 583032,
"VIDEO_WIDTH": 320,
"VIDEO_HEIGHT": 240,
"VIDEO_FPS": 31,
"timestamp": 1560504548506
"AUDIO_SYNC": 1560504548490,
"AUDIO_CODEC": 111,
"AUDIO_RATE": 29568,
"timestamp": 1560504548522,
"AUDIO LOST": 0
```
The messages contain metric values acquired from the node where the stream is published or played.

To stop receiving metrics in realtime, the following message should be sent to unsubscribe

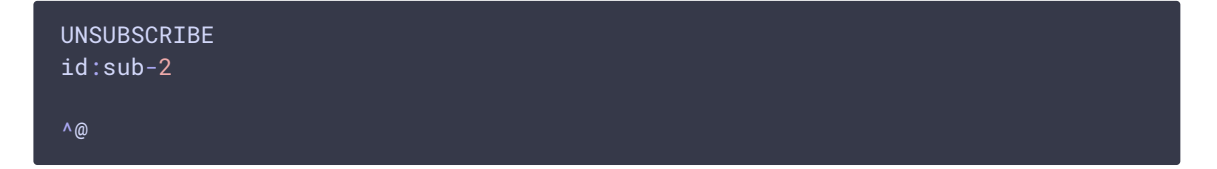

Connection setup

Maximum metrics count in one STOMP message is set with the following parameter in wcsoam.properties

stomp\_max\_metrics=10

Connection timeout is set with the following parameter

stomp\_max\_timeout=1000

## Metric aquisition rate and messages receiving frequency

A [different](file:///opt/TeamCityAgent/work/e8d9ff752ef6fac0/site/WCSOAM1/Data_acquisition_from_WCS/Data_acquisition_from_WCS/#metrics-acquisition-principles) metrics sets can be aquired to backend server with a different rate defined by profile. If metric value, [VIDEO\\_HEIGHT](file:///opt/TeamCityAgent/work/e8d9ff752ef6fac0/site/WCSOAM1/Data_acquisition_from_WCS/Profile_management/) for example, does not change while stream is published, then messages with this metric will be send to subscriber at least as rate defines. If metric value ( VIDEO\_RATE ) changes, messages with this metric can be send to subscriber upon changes.

For example, if stream data are collected by profile including one static metric VIDEO\_WIDTH with rate 30

```
https://hostname:8090/api/profile/create
 "name": "profile1",
 "rate": "30",
 "metrics": ["2"],
  "rules": ["1"]
```
and maximum metrics count 1 per one message

stomp\_max\_metrics=1

the messages will be send to subscriber near 1 per second.

When changing rate to 600

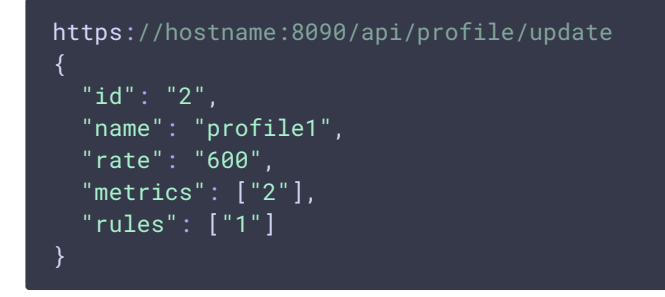

the messages will be send to subscriber near 1 per 20 seconds.

Now, extending metrics set to 4 static metrics VIDEO\_WIDTH, VIDEO\_HEIGHT, VIDEO\_CODEC,

AUDIO\_CODEC

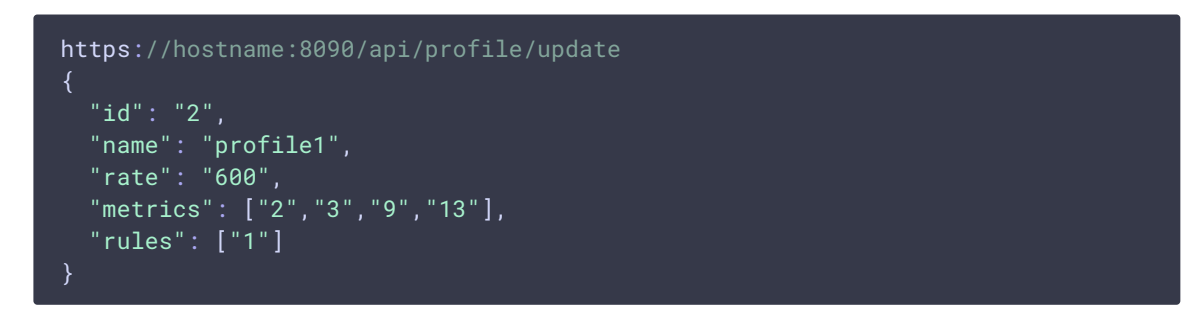

the messages will be send to subscriber near 1 per 5 seconds.

When stream data are collected by profile including two metrics VIDEO\_RATE, AUDIO\_RATE with rate 30

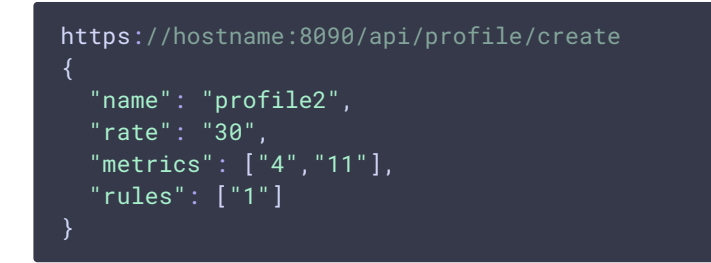

and maximum metrics count 1 per one message

stomp\_max\_metrics=1

for the stream published to WCS using RTMP, the messages will be send to subscriber near 1- 2 per second.